## Tasterske prečice

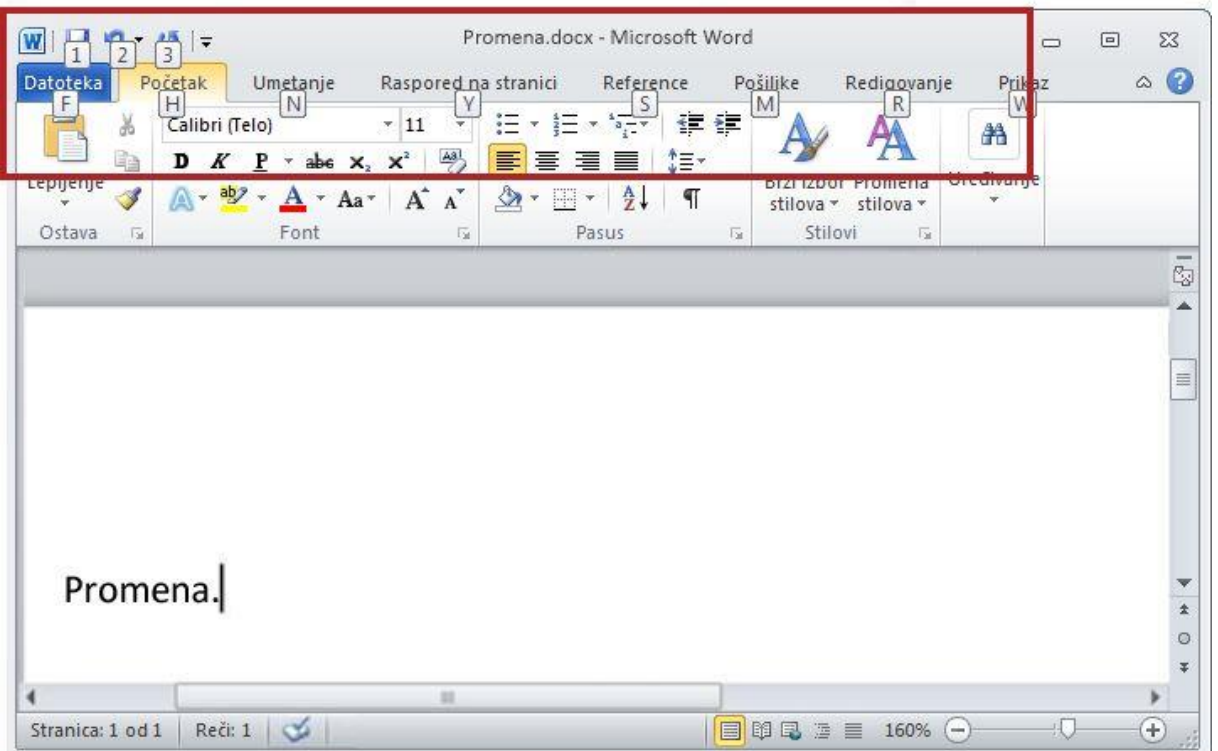

Saveti o tasterskim prečicama zamenjuju tasterske prečice u programu Word 2010. Pritisnite taster ALT kako bi se saveti o tasterskim prečicama pojavili za sve kartice trake, a zatim pritisnite savet o tasterskoj prečici za karticu koju želite da prikažete.

Ovaj odeljak je za vas koji volite da radite sa tastaturom. Trebalo bi da znate da uz dizajn trake postoji nekoliko ispravki za tasterske prečice.

Kao prvo, nemojte brinuti: prečice koje počinju tasterom CTRL – na primer kombinacije tastera CTRL+C za kopiranje ili CTRL+ALT+1 za Naslov 1 – ostaju iste kao u prethodnim verzijama programa Word.

Međutim, dizajn trake donosi nove prečice. Zašto? Zato što ova promena donosi dve velike prednosti u odnosu na starije verzije:

- Prečice za svako pojedinačno dugme na traci.
- Prečice koje često zahtevaju manje tastera.

Nove prečice takođe imaju novo ime: saveti o tasterskim prečicama. Pritisnite taster ALT da bi se saveti o tasterskim prečicama pojavili za sve kartice trake i komande priručne trake.

Zatim možete pritisnuti savet o tasterskoj prečici za karticu koju želite da prikažete. Na primer, pritisnite taster H za karticu **Početak** kao što je ovde prikazano. Na ovaj način se pojavljuju svi saveti o tasterskim prečicama za komande kartice. Zatim možete pritisnuti savet o tasterskoj prečici za željenu komandu.

Do prikaza "Backstage" stižete na približno sličan način koji ste koristili za otvaranje menija **Datoteka**: na primer, kombinacija tastera ALT+F otvara meni, kombinacija tastera ALT+F+A otvara komandu **Sačuvaj kao**, a kombinacija tastera ALT+F+P otvara komandu **Odštampaj**.

## **Napomena**

 Još uvek možete koristiti ALT+ prečice koje pristupaju komandama u starijim verzijama programa Word, ali pošto stariji meniji nisu dostupni, nećete imati podsetnike na ekranu za slova koja treba pritisnuti, već morate znati celu prečicu napamet da biste je koristili.

## **Proverite svoje znanje**

Dovršite sledeći test kako biste bili sigurni da ste razumeli materijal. Privatnost vaših odgovora je zaštićena, a rezultati testa se ne boduju.

Ako kliknete na ovo dugme s šta se događa u programu Word 2010?

О Privremeno sakrivate traku tako da imate više mesta za dokument.

О Primenjujete veći font na tekst.

- $\mathbb{C}$ Videćete dodatne opcije.
- О Dodaćete komandu na priručnu traku.

Gde je priručna traka i kada bi je trebalo koristiti?

О Ona se nalazi u gornjem levom uglu ekrana i trebalo bi da je koristite za svoje omiljene komande.

 $\circ$ Ona pluta iznad teksta i trebalo bi da je koristite kad treba da izvršite promene oblikovanja.

О Ona se nalazi u gornjem levom uglu ekrana i trebalo bi da je koristite kad morate brzo da pristupite dokumentu.

Nalazi se na kartici **Početak** i trebalo bi da je koristite kad morate brzo da pokrenete ili započnete novi dokument.

Mala traka sa alatkama će se pojaviti ako:

О Kliknete dvaput na aktivnu karticu na traci.

- $\circ$ Izaberete tekst.
- О Izaberete tekst, a zatim postavite pokazivač na njega.
- О Bilo koja od navedenih opcija.

Listu sa znakovima za nabrajanje možete primeniti pomoću kartice \_\_\_\_ i grupe \_\_\_\_.

- $\circ$ Kartica **Raspored na stranici**, grupa **Pasus**.
- $\circ$ Kartica **Početak**, grupa **Pasus**.
- О Kartica **Umetanje**, grupa **Simboli**.
- $\circ$ Kartica **Umetanje**, grupa **Tekst**.

Koja od sledećih procedura u novoj verziji programa Word predstavlja način da odaberete postavke za funkcije kao što su prikaz dokumenta, provera i jezik?

- $\circ$ U meniju **Alatke** izaberite stavku **Opcije**.
- $\circ$ U meniju **Datoteka** izaberite stavku **Opcije**.
- $\circ$ Kliknite desnim tasterom miša bilo gde na traku i odaberite stavku **Opcije**.
- О Na kartici **Prikaz** kliknite na dugme **Svojstva**.

Prijatelj vam je poslao Word 2000 dokument kao prilog u e-poruci. Možete li da otvorite prilog u novoj verziji programa Word?

- Ю Da, ali ćete dobiti upozorenje koje vas obaveštava da nabavite konvertor.
- $\mathbb C$ Da, ali će se dokument otvoriti u režimu kompatibilnosti.
- $\circ$ Da, ako prvo uključite režim kompatibilnosti sa priručnom trakom.

О Ne, samo datoteke iz programa Word 2002 i novijih verzija mogu biti otvorene u novoj verziji programa Word.